## Setting Up Alerts

Setting up alerts allows you to establish criteria for an email, text or online message to be sent to you automatically if the established conditions occur. For example, a message could be sent to inform you that your account balance has dropped below a specified amount, or that a certain check number has cleared.

## Select Alerts.

**Alerts** 

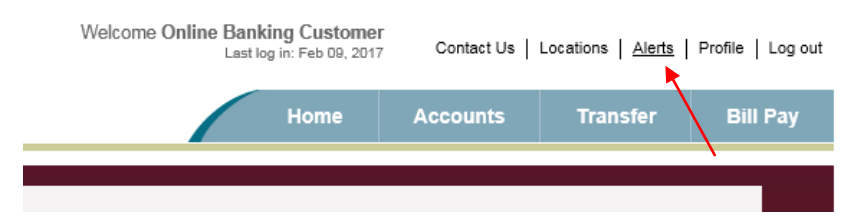

You will be able to choose to receive alerts regarding your checking account (DDA), savings account (SAV) or loan account (LAS). Simply click on the account type for which you wish to create an alert. Then click Setup New Alert. This is also where you can edit or cancel existing alerts.

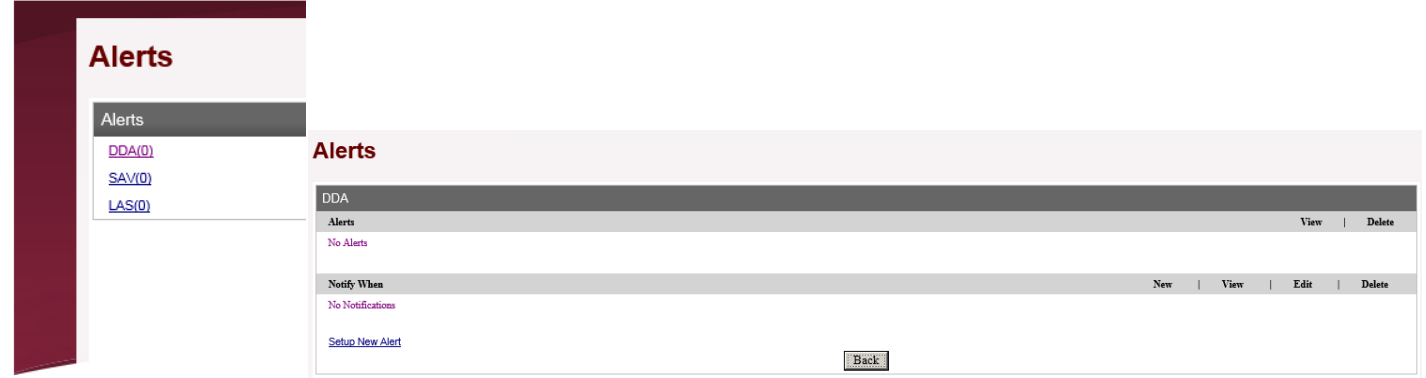

Choose what you would like to be alerted of and the method (online, mobile, or email). Click Finish once the alert is setup as you want.

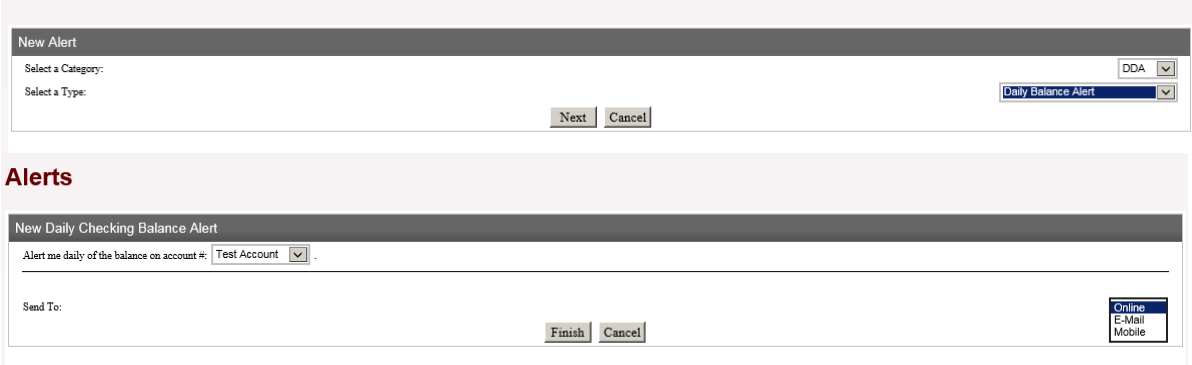